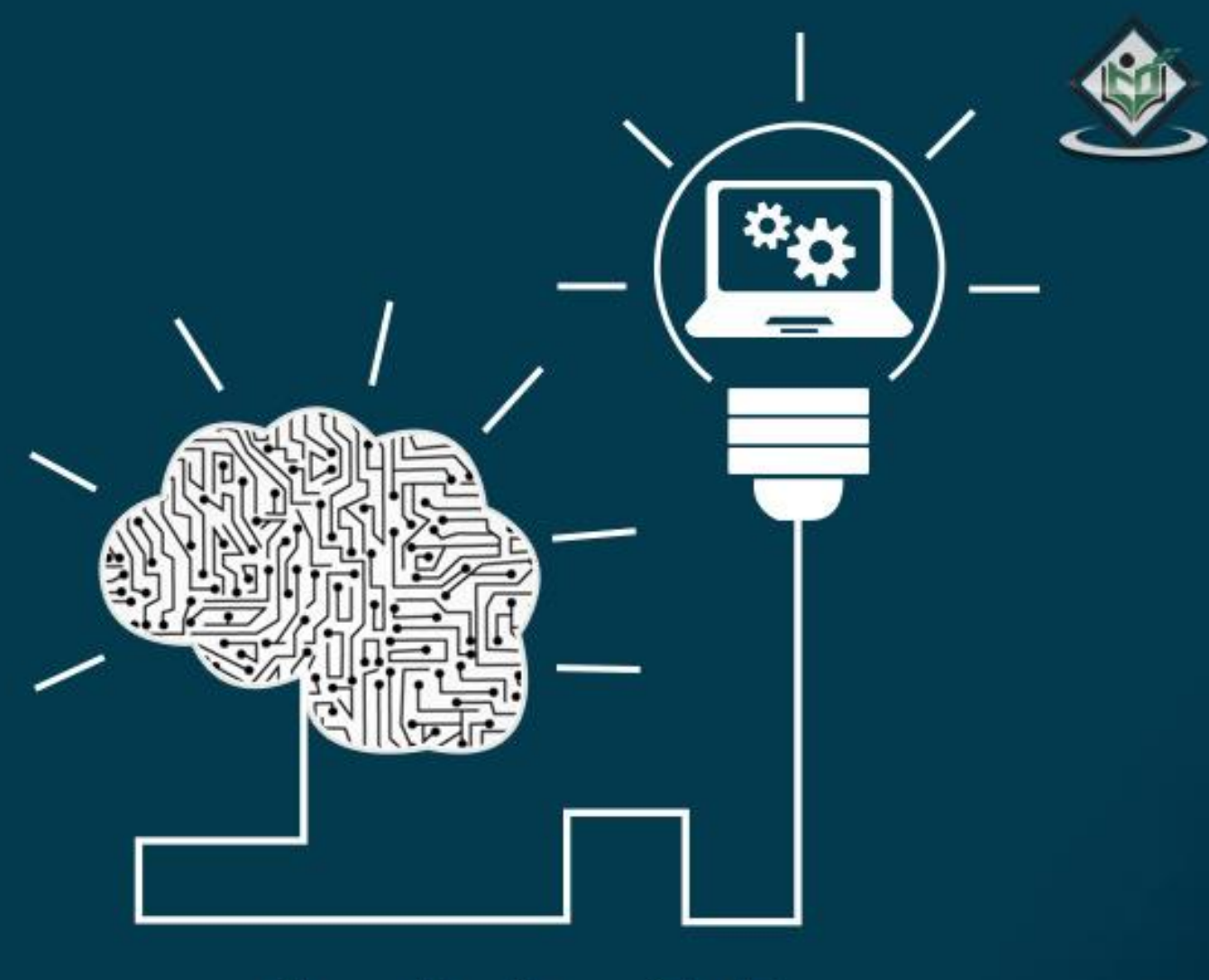

# AIMI XML Language

# tutorialsp  $\triangle$  S - 53

# www.tutorialspoint.com

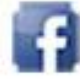

https://www.facebook.com/tutorialspointindia

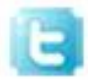

https://twitter.com/tutorialspoint

### **About the Tutorial**

**AIML** stands for Artificial Intelligence Modelling Language. AIML is an XML based markup language meant to create artificial intelligent applications. AIML makes it possible to create human interfaces while keeping the implementation simple to program, easy to understand and highly maintainable.

This tutorial will teach you the basics of AIML. All the basic components of AIML with suitable examples have been discussed in this tutorial.

### **Audience**

This tutorial is designed for software professionals who are willing to learn AIML in simple and easy steps. This tutorial will give you a great understanding on the AIML concepts and after completing this tutorial, you will be at an intermediate level of expertise from where you can take yourself to higher levels of expertise.

### **Prerequisites**

Before proceeding with this tutorial, you should have a basic understanding of Java programming language, because we are going to develop AIML applications using **Program AB**, a Java-based reference implementation of AIML.

### **Disclaimer& Copyright**

Copyright 2016 by Tutorials Point (I) Pvt. Ltd.

All the content and graphics published in this e-book are the property of Tutorials Point (I) Pvt. Ltd. The user of this e-book is prohibited to reuse, retain, copy, distribute or republish any contents or a part of contents of this e-book in any manner without written consent of the publisher.

We strive to update the contents of our website and tutorials as timely and as precisely as possible, however, the contents may contain inaccuracies or errors. Tutorials Point (I) Pvt. Ltd. provides no guarantee regarding the accuracy, timeliness or completeness of our website or its contents including this tutorial. If you discover any errors on our website or in this tutorial, please notify us at [contact@tutorialspoint.com.](mailto:contact@tutorialspoint.com)

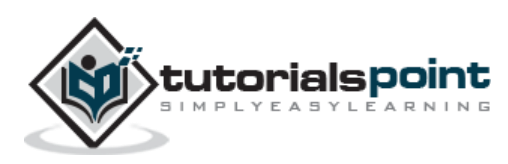

## **Table of Contents**

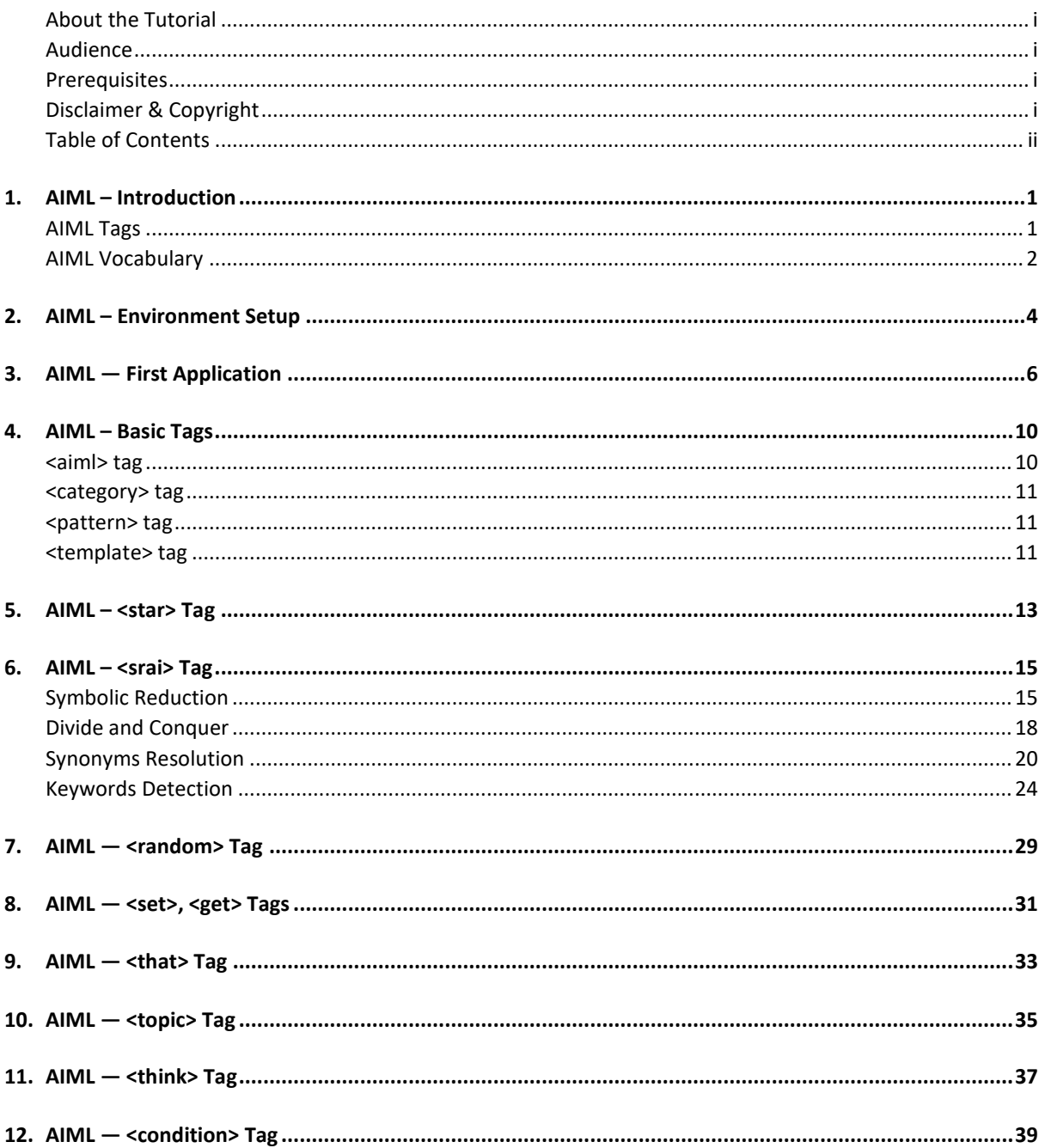

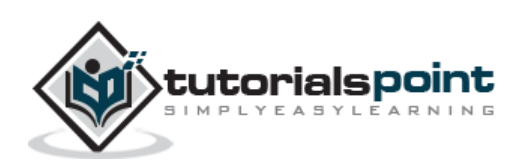

# 1. AIML – Introduction

AIML stands for **Artificial Intelligence Markup Language**. AIML was developed by the Alicebot free software community and Dr. Richard S. Wallace during 1995-2000. AIML is used to create or customize Alicebot which is a chat-box application based on A.L.I.C.E. (Artificial Linguistic Internet Computer Entity) free software.

### **AIML Tags**

Following are the important tags which are commonly used in AIML documents.

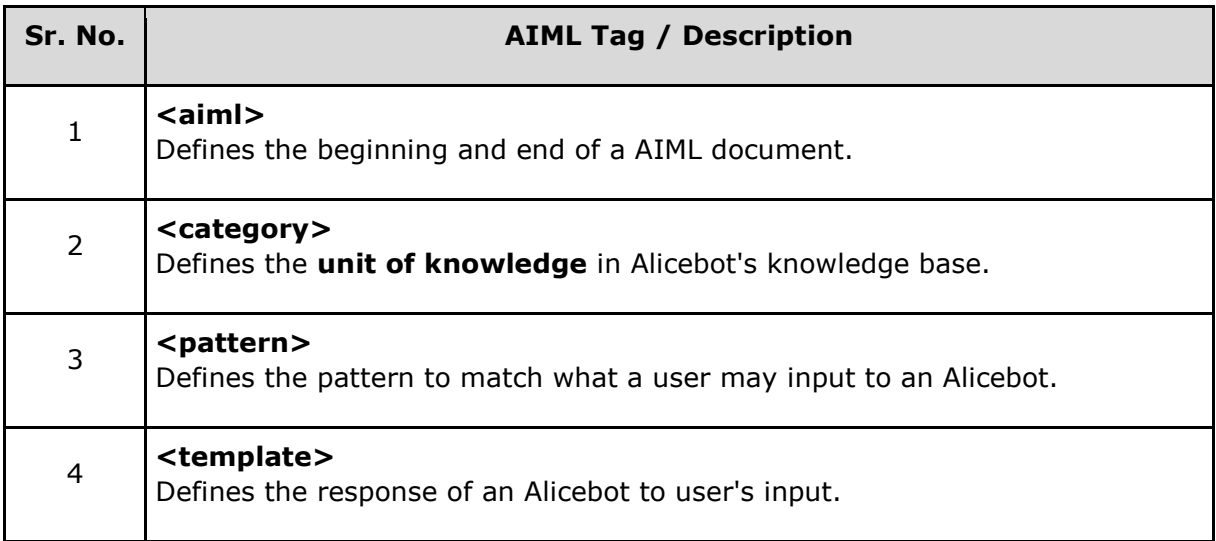

We'll discuss each of these tags in **[AIML Basic tags](http://www.tutorialspoint.com/aiml/aiml_basic_tags.htm)** chapter.

Following are some of the other widely used AIML tags. We'll be discussing each tag in detail in the following chapters.

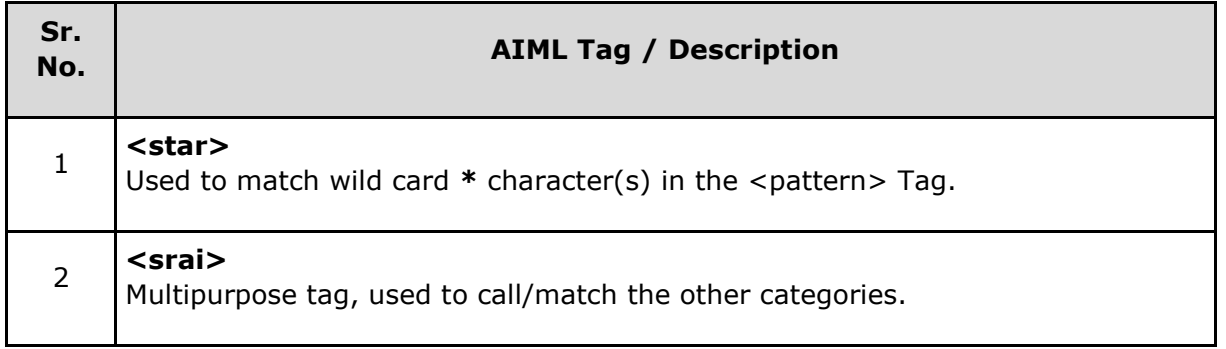

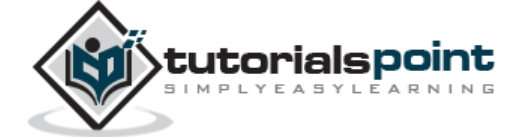

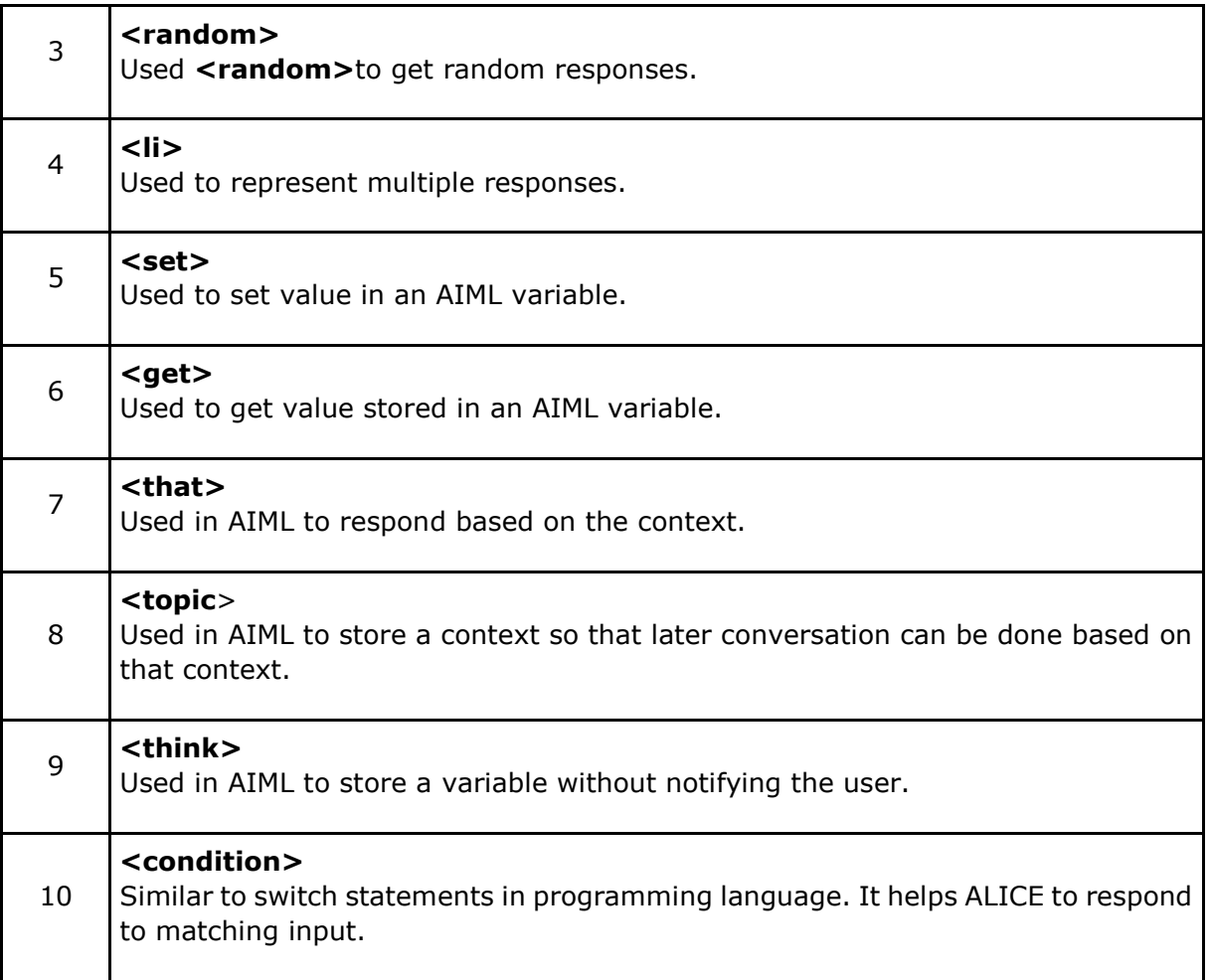

### **AIML Vocabulary**

AIML vocabulary uses words, space and two special characters **\*** and **\_** as wild cards. AIML interpreter gives preference to pattern having **\_** than pattern having **\***. AIML tags are XML compliant and patterns are case-insensitive.

### **Example**

```
<aiml version="1.0.1" encoding="UTF-8"?>
    <category>
       <pattern> HELLO ALICE </pattern>
       <template>
          Hello User!
```
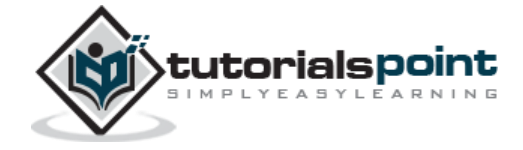

```
 </template>
    </category>
</aiml>
```
Following are the important points to be considered:

- < aiml> tag signifies start of the AIML document.
- $\bullet$
- <category> tag defines the knowledge unit.
- $\bullet$
- < pattern> tag defines the pattern user is going to type.
- <template> tag defines the response to the user if user types Hello Alice.

#### **Result**

 $\bullet$ 

User: Hello Alice Bot: Hello User

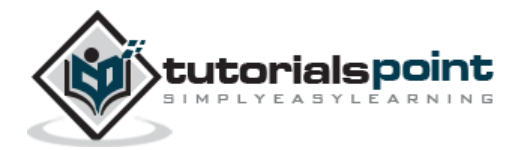

This tutorial will guide you on how to prepare a development environment to start your work with AIML to create auto chat software. Program AB is a reference implementation of AIML 2.0 — developed and being maintained by ALICE A.I. Foundation. This tutorial will also teach you how to set up JDK, before you setup Program AB library:

#### **Step 1 – Set up Java Development Kit (JDK)**

You can download the latest version of SDK from Oracle's Java site: [Java SE Downloads.](http://www.oracle.com/technetwork/java/javase/downloads/index.html) You will find instructions for installing JDK in downloaded files, follow the given instructions to install and configure the setup. Finally set PATH and JAVA\_HOME environment variables to refer to the directory that contains java and javac, typically java\_install\_dir/bin and java\_install\_dir respectively.

If you are running Windows and installed the JDK in C:\jdk1.7.0\_75, you would have to put the following line in your C:\autoexec.bat file.

```
set PATH=C:\jdk1.7.0_75\bin;%PATH%
```

```
set JAVA HOME=C:\jdk1.7.0 75
```
Alternatively, on Windows NT/2000/XP, you could also right-click on My Computer, select Properties, then Advanced, then Environment Variables. Then, you would update the PATH value and press the OK button.

On Unix (Solaris, Linux, etc.), if the SDK is installed in /usr/local/jdk1.7.0 75 and you use the C shell, you would put the following into your .cshrc file.

setenv PATH /usr/local/jdk1.7.0\_75/bin:\$PATH setenv JAVA\_HOME /usr/local/jdk1.7.0\_75

Alternatively, if you use an Integrated Development Environment (IDE) like Borland JBuilder, Eclipse, IntelliJ IDEA, or Sun ONE Studio, compile and run a simple program to confirm that the IDE knows where you installed Java, otherwise do proper setup as given document of the IDE.

### **Step 2 – Set up Program AB**

Now if everything is fine, then you can proceed to set up your Program AB. Following are the simple steps to download and install the library on your machine.

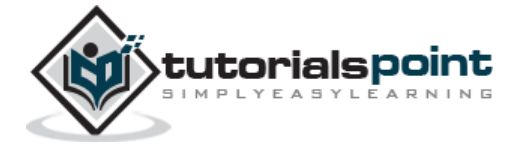

- Download the latest version of Program AB binaries from <https://code.google.com/p/program-ab/> using its [program-ab-0.0.4.3.zip](https://code.google.com/p/program-ab/downloads/detail?name=program-ab-0.0.4.3.zip&can=1&q=) link.
- At the time of writing this tutorial, I downloaded **program-ab-0.0.4.3.zip** on my Windows machine and when you unzip the downloaded file it will give you directory structure inside C:\ab as follows.

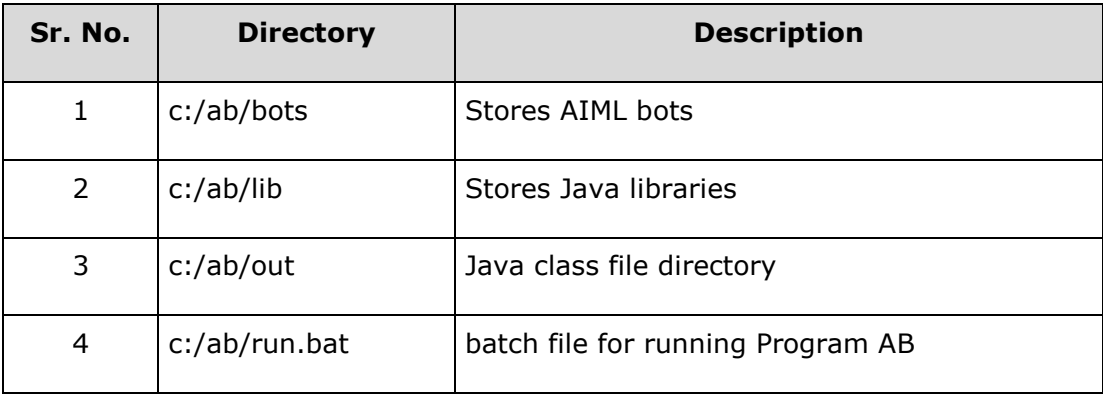

Once you are done with this last step, you are ready to proceed with your first AIML Example which you will see in the next chapter.

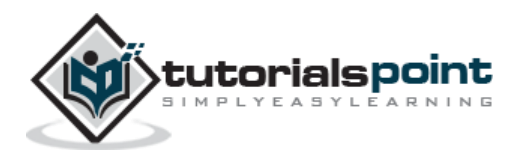

End of ebook preview

If you liked what you saw…

Buy it from our store @ **https://store.tutorialspoint.com**

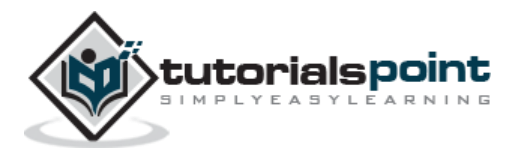